## **Root cause**

If a user experiences problem with the accounting system, while the root cause is in a network component. How do you get an overview of what components are causing trouble and what you should replace?

Use the root cause report in More Service! The report shows service objects and root cause objects per case.

The report is available at Service Desk Reports Reports Root cause

| SERVICE DESI        | K SYSTEM MAP  | ASSET                 |           | MAINTENANCE                         | PROJECT                        |                                 |
|---------------------|---------------|-----------------------|-----------|-------------------------------------|--------------------------------|---------------------------------|
| Overview            | Problems      | Changes               |           | FAQ                                 | Reports                        |                                 |
| Reports             | Dashboard     |                       |           |                                     |                                |                                 |
| Choose r            |               |                       |           | Root cause                          |                                |                                 |
|                     |               |                       | Case ID   | Subject                             | Service Object                 | Root cause                      |
| 0                   | ~             |                       | 46004     | Tester prosjekt                     |                                | 10870 - Aker ASA                |
| Helpdesk statistics | Trend         |                       | 46000     | [Endringsønske]                     | TMS Servicedesk                |                                 |
|                     | Trend         |                       | 45999     | Muligheter for å slå opp objekt i E | TMS Endringer                  |                                 |
|                     |               |                       | 45997     | Dette er en test på sak             | ITMS; mTMS                     |                                 |
|                     | ?             |                       | 45996     | Dette er en test på sak             | ITMS                           |                                 |
|                     | FAQ           |                       | 45995     | Dette er en test på sak             | ITMS                           |                                 |
| ine consumption     | TAQ           |                       | 45993     | Kundeforespørsel                    | TMS Servicedesk                |                                 |
|                     |               |                       | 45992     | Kundeforespørsel                    | TMS Servicedesk                |                                 |
| <b>B</b>            | =.            |                       | 45990     | Kundeforespørsel 2                  |                                | helpdesk.technet.no             |
| SLA Case            | SLA Service   |                       | 45970     | Test av sak                         |                                | testgunn                        |
| SLA Gase            | SLA Service   |                       | 45913     | Loop i saksopprettelse              | TMS Servicedesk Hendelsesregis |                                 |
|                     |               |                       | 45899     | ** PROBLEM alert - tms.technet.n    | technet.tmsportal.no           | Monitis                         |
| C                   | :=            |                       | 45868     | Vareregister API produksjonsetting  |                                | 10425 - Yes vi leker            |
| $\mathbf{U}$        |               |                       | 45829     | Merke flerer saker samtidig i innb  | TMS innboks                    |                                 |
| Changes             | Case overview |                       | 45765     | ** RECOVERY alert - technet.tmsp    | technet.tmsportal.no           | uptimerobot.com                 |
|                     |               |                       | 45757     | Forbedringsforslag: Ikke gjenåpn    | TMS E-postflyt                 |                                 |
| 0                   |               | Retrieves all items i | n the sel | ected period where there a          | re registered objects and cr   | eates a section of service cata |
| $\sim$              | Data dump     |                       |           |                                     |                                |                                 |

Click Run Report

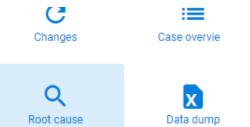

Data dump

## RUN REPORT

## You can select period and filter the report. The report can be exported to Excel

| Period             | <          |          |         |                     | Q Root cause   |             |
|--------------------|------------|----------|---------|---------------------|----------------|-------------|
| Quick<br>Selection | This month | <u> </u> | Case ID | Subject             | Service Object | Root cause  |
| Starting with      | 2020-06-01 |          | 2       | Invoice system down |                | Subserver   |
| Ending with        | 2020-06-15 |          | 1       | [Bestilling]        |                | Main server |
| Filters            |            |          |         |                     |                |             |
| Case type          |            | -        |         |                     |                |             |
| Category           |            | ٦.       |         |                     |                |             |
| Customer           |            | -        |         |                     |                |             |
| Object Type        |            |          |         |                     |                |             |
| Object             | •          | ·        |         |                     |                |             |
| Department         | Standard   | /        |         |                     |                |             |
| Team               |            | •        |         |                     |                |             |
| Agent              |            | ·        |         |                     |                |             |
|                    | RUN REPORT |          |         |                     |                |             |
|                    | EXCEL      |          |         |                     |                |             |
|                    | MY REPORTS |          |         |                     |                |             |
|                    |            |          |         |                     |                |             |

By clicking My reports you can save filters for later use.

## My reports

| This month / Tjeneste  |       | <u>ī</u> () |
|------------------------|-------|-------------|
| SAVE CURRENT SELECTION | CLOSE |             |
|                        |       |             |